## **Cargo Claims**

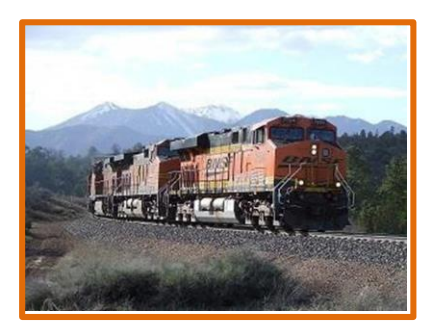

## **Customer Reference Guide**

*BNSF's goal isto provide our customers with safe, efficient, damage-free service. However, sometimes transit damage can occur. BNSF's Cargo Claims System provides a secure web-based tool to file, monitor your cargo loss and damage claim*, and upload supporting documentation.

## **> Set-Up**

- 1) Register at BNSF.com
	- Customer Login Register

2) Request access to **Cargo Claims**

- Login to the customer portal and click on My Apps
- Select "Request Access"
- Select "Cargo Claims" and send support request email

## > Cargo Claims Customer Dashboard

1) Add Profile

- Requires company name, contact email, phone number, and remittance address
- Help link available
- You will be notified of profile approval by email

2) Initiate New Claim

- Requires claim type, equipment initial/number, shipment date (waybill date), VIN (automotive only), claim amount and reason
- **Include claim reason in the comment section under Claimant Remarks**
- Help link available
- **Allows upload of documentation** 
	- o File size <20MB (break larger files into smaller sub-files)
	- o Does not accept ".zip" files
- Documentation submitted should include
	- o Bill of lading
	- o Verification of loss or damage including photos
	- o Invoice showing ownership and costs
	- o Other supporting documentation
- You will receive acknowledgment of your claim submission by email

3) Review Claim Status

- Monitor the status of your claim on your Customer Dashboard: Open, In-Progress, Paid, and Declined
- View attachments and commentsfrom BNSF settlement analyst
- **Upload additional documentation anytime after claim submission**
- You will be notified of claim payment details by email

4) Contact - BNSF Cargo Claims, 800-333-4686 Optio[n 2, eCargoClaim@bnsf.co](mailto:eCargoClaim@bnsf.com)m

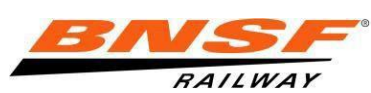